When server Pc
login QNE and
system show "The
connection to
database failed.
Please contact your
system
administrator."

[Version 1]

Hazel [31-07-2017]

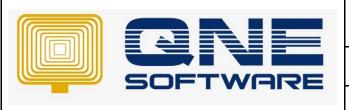

# **QNE TIPS**

Product: QNE Optimum Version: 1.00

Doc No :1 Page No: 1 of 3

| REV. No | Nature of Change | Prepared By | Prepared Date | Reviewed & Approved by |
|---------|------------------|-------------|---------------|------------------------|
| 1.0     | KB created.      | Hazel       | 31-07-2017    | Weina                  |
|         |                  |             |               |                        |
|         |                  |             |               |                        |
|         |                  |             |               |                        |
|         |                  |             |               |                        |
|         |                  |             |               |                        |
|         |                  |             |               |                        |
|         |                  |             |               |                        |
|         |                  |             |               |                        |
|         |                  |             |               |                        |
|         |                  |             |               |                        |
|         |                  |             |               |                        |
|         |                  |             |               |                        |

**Amendment Record** 

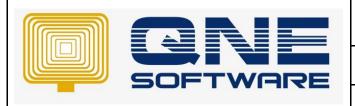

| QNE TIPS              |                 |  |  |
|-----------------------|-----------------|--|--|
| Product : QNE Optimum | Version: 1.00   |  |  |
| Doc No : 1            | Page No: 2 of 3 |  |  |

# **SCENARIO**

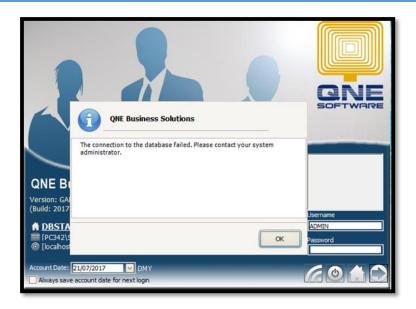

# SOLUTION

1. Start > Services

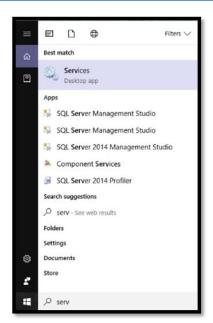

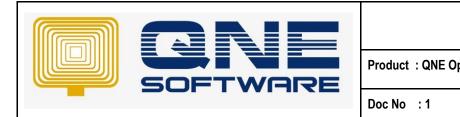

| QNE TIPS |               |
|----------|---------------|
| ptimum   | Version: 1.00 |
|          |               |

Page No: 3 of 3

### 2. Search for SQL Server

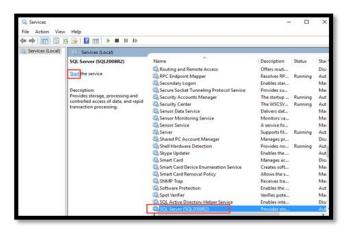

\*Start the service

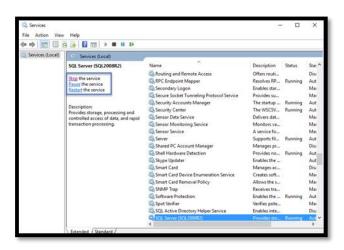

### 3. Try Login again

### If Still not able to login

The database may corrupt so you're not able to login. (Please call (603) 8943 3080 ask for assist on this)

How to repair database refer to:

http://support.qne.com.my/article/3203/63370/how-to-repair-suspect-database-optimum